# Watch Video Recorder Manual

# **Diagram:**

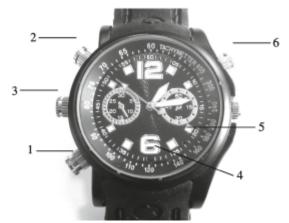

1: on/off, video 2: photo, audio 3: USB & charging connection 4: camera lens 5: indication light 6:Microphone

# Operation

## To switch on

Long press button 1 for two seconds and release, red&blue lights turn on and change to steady blue light. Device is in Standby mode now.

# Standby mode:

In standby mode, Blue light stays on(Steady Blue). It does not flash.

### To take a video:

In Standby mode, press once button 1 and release. Blue light flashes three times then off, video recording starts (covert recording).

To stop recording, press once button 1 and release, blue light starts flashing, press once button 1 again. Device will save the current video file and return to Standby mode. Blue light stays on(steady blue).

Note:

- a. If you don't press once button 1 again when blue light starts flashing, the LED will shut off after the flashing(3 times), and the device will save the current video file and starts a new video recording automatically (covert recording).
- b. Video recording is covert, so during recording, the LED is on shut off status.

#### To take a photo:

In Standby mode, press once button 2 and release, red light flashes once then changes to blue light, photo is taken and device returns to Standby mode.

#### To make a voice recording

In Standby mode, long press button 2 for two seconds and release, red light flashes four times then off, voice recording starts (covert recording).

To stop recording, press once button 2 and release, red light starts flashing, press once button 2 again. Device will save the current audio file and return to Standby mode. Blue light stays on(steady blue).

Note:

- c. If you don't press once button 2 again when red light starts flashing, the LED will shut off after the flashing(three times), and the device will save the current audio file and starts a new voice recording automatically (covert recording).
- d. Voice recording is covert, so during recording, the LED is on shut off status.

#### **To Switch Off**

Press button 1 for two seconds and release, red light will quickly flashes six times and then device powers off.

#### **Remarks**:

To reset: press button 1 & 2 at the same time, LED light turns off. Press reset when player clashes or jammed.

#### To view the files:

Locate the USB cable that was provided in the packaging. Twist off the middle knob (button 3) on the left side of the watch and plug the auxiliary end of the cable into the hole on the video watch, then plug the other end of the USB cable to your computer. (The opposite operation sequence could cause files lost or watch damage). When red lights on, it shows the connection is successful. Your computer will install the necessary drivers automatically. View the photos or videos on the computer.

#### Webcam:

Connect the watch to PC, when the window of removable disk pop up, press button 2 to switch to the PC cam.

## To change the time and date

Changing the time and date displayed on the recorded files

- 1. To change the time and date on your video watch, connect it to your computer.
- 2. A window will pop-up once you have inserted the USB into the computer. Click "Open folder to view files".

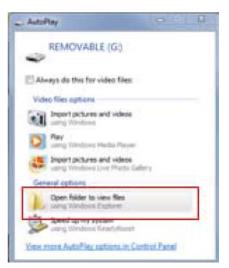

- 3. Create a new text document, right click in the folder, left click "New" and then left click "Text Document". Name the document "Time".
- 4. Type in the date and time. The format of the time must be set in "YYYY.MM.DD HH:MM:SS" using Military Time.

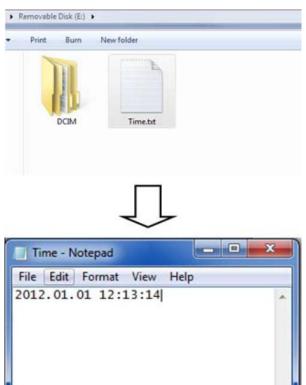

- 5. Go to "File", "Save" the document and safely remove the video watch from your computer.
- 6. Turn on the video watch, press and hold the Start/Stop button for 2 seconds to initiate the

#### reset.(You also can check if it works by the time watermark on the new recording video.)

Note: In different computer, the display maybe a bit different. You can Double click and open "My computer" on computer desk, then you will see there's a "Removable Disk", click and open it, and creat the time as above method.

Option:

A second way to update the time and date is to run the program "Time.exe" or "WriteTime.exe" that is stored inside the watch memory.

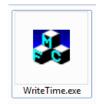

| Time    | ×                                     |
|---------|---------------------------------------|
|         |                                       |
| evices: |                                       |
| tatus:  |                                       |
| Update  |                                       |
|         | e Time<br>evices:<br>tatus:<br>Update |

# Changing the Time on the Face of the Video Watch

- 1. Locate the "Time Adjust Knob" in the middle of the right side of the video watch.
- 2. Gently pull the knob out. The hands on the video watch's face will stop moving.
- 3. Turn the knob to adjust the time.
- 4. Push the knob back in and the hands on the video watch's face will begin to move.

When your video watch's battery is too low, the time may reset to factory default. You will need to reset the time again if you want your recorded files to have the correct recording time.